## SETTING UP YOUR VOICEMAIL BOX

## From Your Phone

- Press Messages Key
- Enter the Default Password 112233 #
- Follow the prompts to:
  - Record first and last name (press # to end recording)
  - Record greeting or choose standard greeting (press # to end recording)
- Enter your New Password

Set up is complete when voicemail announces: "Your Voice Mail Box is now set-up"

#### **ACCESSING VOICEMAIL**

## From Your Own Extension

- Press **Messages** Button
- Enter password, then #

## From Another Extension

- Press **Messages** Button
- Press # when voicemail answers
- Enter ID (Extension Number), then #
- Enter password, then #

## From Off-Site

- Dial your own phone number
- Press # when voicemail answers
- Enter ID (Extension Number), then #
- Enter password, then #

## Return to Menu & Exit Voicemail

- \* Cancel action or back up a menu
- # Skip or move ahead

## **DIRECT TRANSFER TO VOICEMAIL**

- With call in progress, press Transfer soft key, Dial \*\_followed by the Extension Number
- Press Transfer soft key to complete transfer
- Be sure to press the second Transfer quickly to release the call.

## To go back to the main menu dial ★.

## **MAIN MENU and SHORTCUTS**

- 1 Hear New Message
- 2 Send a Message
- 3 Review old Message
- 4 Change Setup Options
- 41 Change Greetings
- 412 Turn on/off Alternate Greeting
- 421 Change message notification
- 423 Choose full or brief menus
- 432 Change Recorded name

## **MESSAGE REVIEW**

## While message is playing

- 1 Restart Message
- 2 Save
- 3 Delete Message
- 4 Slow Playback
- 6 Fast Playback
- 7 Rewind five seconds
- 8 Pause/Playback Press Again to Resume
- 9 Fast Forward to end
- # Skip to end of Message
- ## Skip message, save as is

## After message plays

- 1 Replay Message
- 2 Save / Restore as Saved Message
- 3 Delete Message
- 4 Reply to Message
- 42 Reply to All
- 44 Call the Subscriber
- **5** Forward Message
- 6 Save Message as New / Restore as New
- 7 Rewind five seconds
- 9 Play message properties (Gives you time & date)
- # Save as is

NOTE: While checking messages, if you accidentally hang up and not save a voicemail message, then your message light will remain on as if you have a new message.

## **SDUHSD**

# Cisco Unity Voice Mail Quick Reference Guide

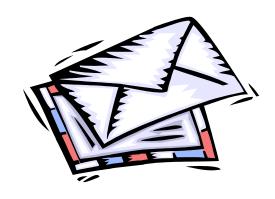

Presented by:

Trace 3

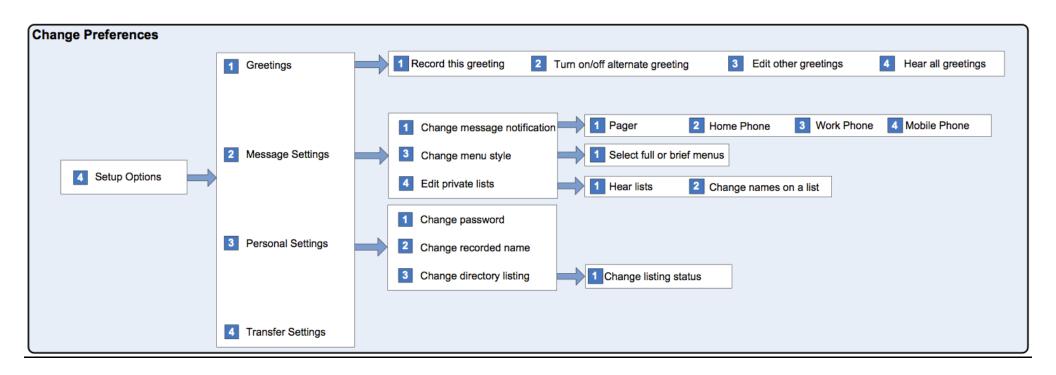